# 疑難排解Cisco Catalyst交換器上的MAC擺動/回 圈

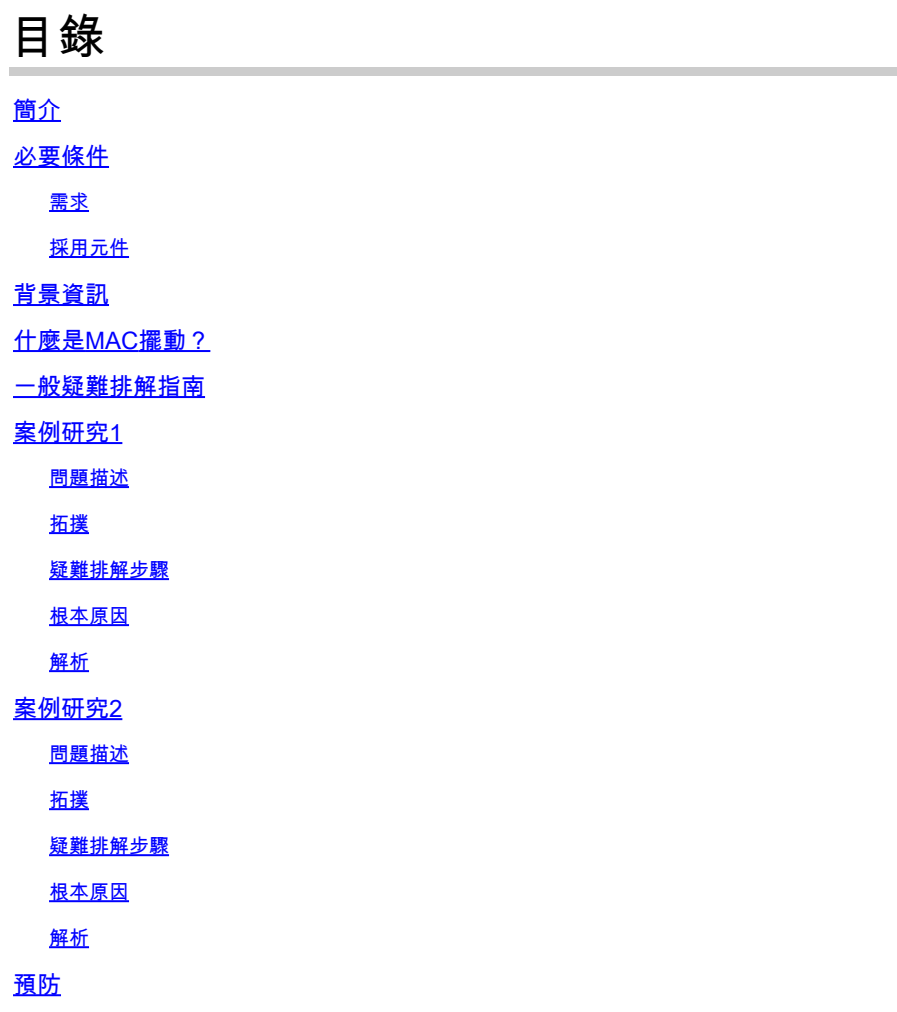

## 簡介

本檔案介紹如何對Cisco Catalyst交換器上的MAC擺動/回圈進行疑難排解。

## 必要條件

需求

思科建議您瞭解基本交換概念,並瞭解生成樹通訊協定(STP)及其Cisco Catalyst交換器上的功能。

採用元件

本檔案中的資訊是根據所有版本的Cisco Catalyst交換器(本檔案不限於任何特定軟體或硬體版本 )。

本文中的資訊是根據特定實驗室環境內的裝置所建立。文中使用到的所有裝置皆從已清除(預設

)的組態來啟動。如果您的網路運作中,請確保您瞭解任何指令可能造成的影響。

## 背景資訊

本檔案將提供一個指南,其中列出用於疑難排解Cisco Catalyst交換器上的MAC翻動或回圈問題的 系統方法。MAC擺動/環路是由交換機MAC地址表的不一致導致的網路中斷。本文檔不僅提供了識 別和解決這些問題的步驟,而且包含用於更好理解的實際示例。

## 什麼是MAC擺動?

當交換器收到的MAC來源位址相同,但來自不同介面的訊框時,就會發生MAC翻動。這會導致交換 器在連線埠之間翻動,並使用新介面更新其MAC位址表。這種情況會導致網路不穩定,並導致效能 問題。

在Cisco交換機中,MAC抖動通常記錄為類似以下內容的消息:

"%SW\_MATM-4-MACFLAP\_NOTIF: Host xxxx.xxxx.xxxx in vlan x is flapping between port (1) and port (2)"

在本例中,MAC地址首先在介面埠(1)上獲知,然後在介面埠(2)上看到,從而導致MAC翻動 xxxx.xxxx.xxxx。

MAC抖動最常見的原因是網路中的第2層環路,通常是由於STP配置錯誤或冗餘鏈路問題。其他原 因可能包括硬體故障、軟體錯誤,甚至包括MAC欺騙之類的安全問題。

對MAC翻頁進行故障排除通常涉及識別和解決網路中的任何環路、檢查裝置配置或更新裝置韌體/軟 體。

## 一般疑難排解指南

• 識別MAC擺動:在交換機中查詢指示MAC擺動的日誌。例如,在Cisco交換器中,日誌訊息如 下所示:

%SW\_MATM-4-MACFLAP\_NOTIF: Host [mac\_address] in vlan [vlan\_id] is flapping between port [port\_id\_

- 注意MAC地址和介面:日誌消息提供正在擺動的MAC地址以及它正在擺動的介面。請注意這 些資訊,因為它們有助於您的調查。
- 檢查受影響的介面:使用交換機的CLI檢查所涉及的介面。您可以使用命令show interfacesshow mac address-table 檢視哪些裝置連線到介面以及獲取MAC地址的位置。
- 跟蹤擺動的MAC地址:MAC通過埠X和Y學習。一個埠將我們引向該MAC的插入位置,另一個

則引向環路。選取連線埠,並在路徑中的每台第show mac address-table2層交換器上使用命令開始工 作。

- 檢查物理環路:檢視網路拓撲以檢視是否存在任何物理環路。如果交換器之間有多條路徑,就 可能會發生這種情況。如果找到回圈,則需要重新設定網路以移除回圈。
- 檢查STP:STP旨在通過阻塞某些路徑來防止網路中的環路。如果STP配置錯誤,它不會像必 須的那樣防止環路。使用命令show spanning-tree檢查STP配置。此外,使用命令show spanning-tree detail | include ieee|occur|from|is檢查拓撲更改通知(TCN)。
- 檢查重複的MAC地址:如果網路上的兩台裝置具有相同的MAC地址(主要見於高可用性(HA)設 定和多個網路介面控制器或網絡卡(NIC)),則可能導致MAC抖動。使用show mac address-table命令 可查詢網路上的重複MAC地址。
- 檢查有故障的硬體或電纜:有故障的網路電纜或硬體可能導致幀傳送到錯誤的介面,從而導致 MAC抖動。檢查電纜的物理狀態,並考慮換出硬體,以檢視問題是否仍然存在。介面抖動也 可能導致交換機上的MAC抖動。
- 檢查軟體錯誤:有時,MAC抖動可能是由網路裝置的軟體中的錯誤引起的。檢查Bug search工具。

Bug Search Tool:<https://bst.cloudapps.cisco.com/bugsearch>

Bug Search Tool說明

:[https://www.cisco.com/c/en/us/support/web/tools/bst/bsthelp/index.html#search](/content/en/us/support/web/tools/bst/bsthelp/index.html#search)

• 聯絡TAC支援:如果您已經嘗試了所有操作,但問題仍然存在,則是時候聯絡Cisco TAC支援 了。它們可以提供進一步援助。

## 案例研究1

問題描述

eWLC控制器遇到與網關的連線丟失的情況,而丟包正在阻止AP加入控制器。

拓撲

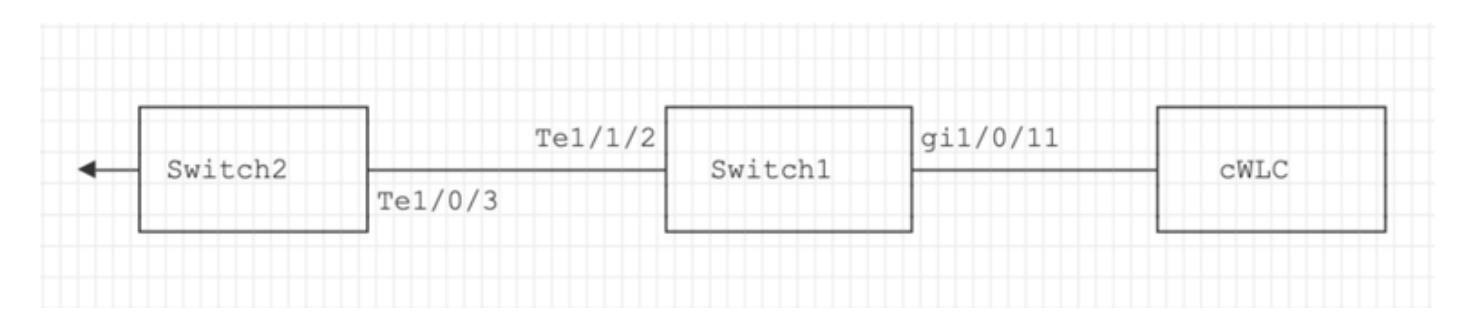

### 疑難排解步驟

在連線到eWLC的交換器(Switch1)上識別MAC抖動。

\*Aug 5 05:52:50.750: %SW\_MATM-4-MACFLAP\_NOTIF: Host 0000.5e00.0101 in vlan 4 is flapping between port \*Aug 5 05:53:03.327: %SW\_MATM-4-MACFLAP\_NOTIF: Host 0000.5e00.0101 in vlan 4 is flapping between port \*Aug 5 05:53:21.466: %SW\_MATM-4-MACFLAP\_NOTIF: Host 0000.5e00.0101 in vlan 4 is flapping between port

MAC Learning:

輸入命令show mac address-table address ,檢查連線埠上學習的MAC位址。

#### <#root>

**Switch1#show mac address-table address 0000.5e00.0101**

#### Mac Address Table

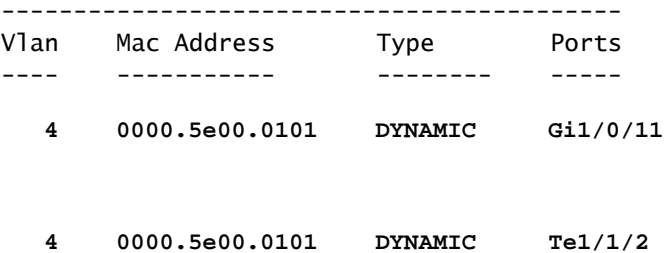

#### 連線埠Gi1/0/11和Te1/1/2的組態:

輸入命令show running-config interface 以檢查介面組態。

#### <#root>

**interface GigabitEthernet1/0/11**

 switchport trunk native vlan 4 switchport mode trunk end

**interface TenGigabitEthernet1/1/2**

 switchport mode trunk end

連線埠Gi1/0/11和Te1/1/2的CDP鄰居:

輸入命令show cdp neighbors 以檢查已連線裝置的詳細資訊。 <#root> **Switch1#show cdp neighbors gi1/0/11** Capability Codes: R - Router, T - Trans Bridge, B - Source Route Bridge S - Switch, H - Host, I - IGMP, r - Repeater, P - Phone, D - Remote, C - CVTA, M - Two-port Mac Relay Device ID Local Intrfce Holdtme Capability Platform Port ID **eWLC Gig 1/0/11 130 R T C9115AXI- Gig 0 < ----- eWLC Controller**

Capability Codes: R - Router, T - Trans Bridge, B - Source Route Bridge S - Switch, H - Host, I - IGMP, r - Repeater, P - Phone, D - Remote, C - CVTA, M - Two-port Mac Relay Device ID Local Intrfce Holdtme Capability Platform Port ID **Switch2**

 **Ten 1/1/2 163 R S I C9500-16X Ten 1/0/3 < ----- Uplink Switch**

Switch2上的MAC學習 (上行鏈路交換機):

輸入命令show mac address-table address

,檢查連線埠上學習的MAC位址。

**Switch1#show cdp neighbors gi1/1/2**

<#root>

**Switch2#show mac address-table address 0000.5E00.0101**

 Mac Address Table ------------------------------------------- Vlan Mac Address Type Ports ---- ----------- -------- ----- 4 0000.5e00.0101 STATIC

**Vl4 < ----- VRRP MAC of Vlan4**

4 0000.5e00.0101 DYNAMIC

**Te1/0/13 < ----- Learning from Switch1 (eWLC connected Switch)**

<#root>

**Switch2#show vrrp vlan 4**

**Vlan4 - Group 1** - Address-Family IPv4 State is MASTER State duration 5 days 4 hours 22 mins Virtual IP address is x.x.x.x  **Virtual MAC address is 0000.5E00.0101 < ------ VRRP MAC of Vlan4** Advertisement interval is 1000 msec

### 根本原因

經驗證,交換器2和eWLC的虛擬路由器備援通訊協定(VRRP)ID相同,因此由VRRP產生相同的虛擬 MAC。

### 解析

更改WLC上的VRRP例項後,問題得到解決,VRRP例項導致交換機上的重複MAC導致與網關的連 線丟失和丟包,從而阻止AP加入控制器。

## 案例研究2

### 問題描述

有些伺服器無法訪問或遇到大量延遲/丟棄。

### 拓撲

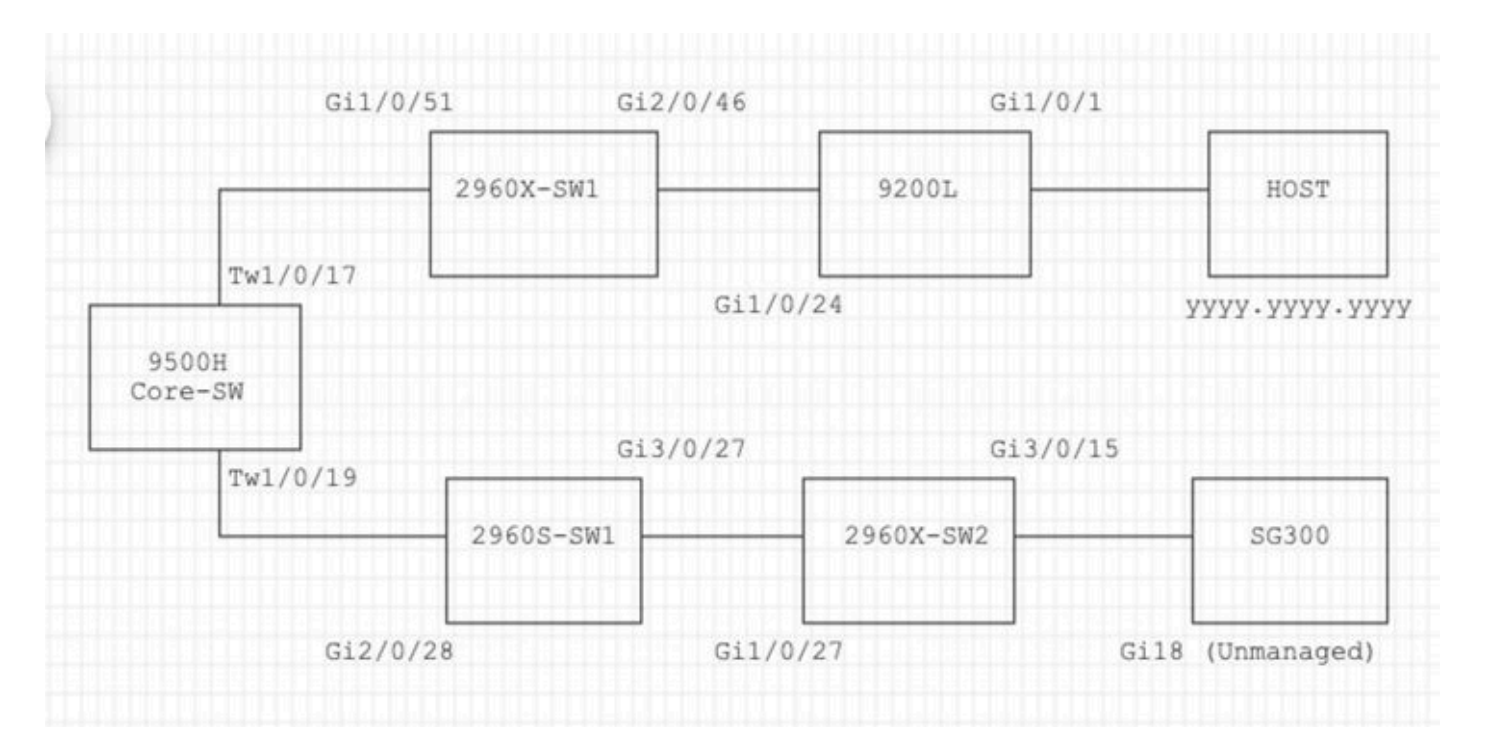

#### 疑難排解步驟

1.已注意到Core交換機上出現MAC抖動。

Nov 14 08:36:34.637: %SW\_MATM-4-MACFLAP\_NOTIF: Host xxxx.xxxx.xxxx in vlan 1 is flapping between port T Nov 14 08:36:34.838: %SW\_MATM-4-MACFLAP\_NOTIF: Host yyyy.yyyy.yyyy in vlan 1 is flapping between port T Nov 14 08:36:34.882: %SW\_MATM-4-MACFLAP\_NOTIF: Host zzzz.zzzz.zzzz in vlan 1 is flapping between port P

2.已選擇用於故障排除yyyy.yyyy.yyyy過程的MAC地址。

MAC Learning:

輸入命令show mac address-table address ,檢查連線埠上學習的MAC位址。

#### <#root>

**Core-SW#show mac address-table address yyyy.yyyy.yyyy**

Mac Address Table

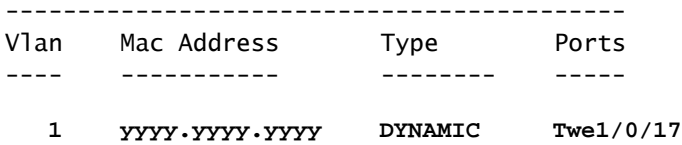

CDP埠Twe 1/0/17和Twe 1/0/17的鄰居:

輸入命令show cdp neighbors 以檢查已連線裝置的詳細資訊。

<#root>

**Core-SW#show cdp neighbors Twe 1/0/17**

Capability Codes: R - Router, T - Trans Bridge, B - Source Route Bridge S - Switch, H - Host, I - IGMP, r - Repeater, P - Phone, D - Remote, C - CVTA, M - Two-port Mac Relay Device ID Local Intrfce Holdtme Capability Platform Port ID

**2960X-SW1**

 **Twe 1/0/17 162 S I WS-C2960X Gig 1/0/51**

#### **Core-SW#show cdp neighbors Twe 1/0/19**

```
Capability Codes: R - Router, T - Trans Bridge, B - Source Route Bridge
                                      S - Switch, H - Host, I - IGMP, r - Repeater, P - Phone,
                                      D - Remote, C - CVTA, M - Two-port Mac Relay
Device ID        Local Intrfce     Holdtme    Capability  Platform  Port ID
2960S-SW1
```
 **Twe 1/0/19 120 S I WS-C2960S Gig 2/0/28**

#### 從2960X-SW1連線到核心 — 軟體Twe1/0/17的日誌:

MACyyyy.yyyy.yyyy在埠Gi1/0/51和Gi2/0/46(9200L)之間擺動。

#### <#root>

**2960X-SW1#show mac address-table address yyyy.yyyy.yyyy**

Mac Address Table

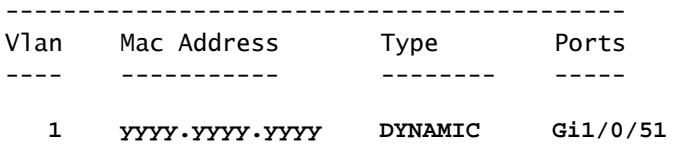

**2960X-SW1#show mac address-table address yyyy.yyyy.yyyy**

Mac Address Table

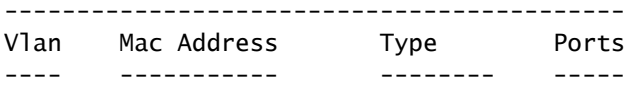

 **1 yyyy.yyyy.yyyy DYNAMIC Gi2/0/46**

**2960X-SW1#show run interface gi 1/0/51**

Building configuration...

Current configuration : 62 bytes ! interface GigabitEthernet1/0/51 switchport mode trunk end

```
2960X-SW1#show run interface gi 2/0/46
```
Building configuration...

Current configuration : 62 bytes ! interface GigabitEthernet2/0/46 switchport mode trunk end

來自9200L的日誌:

(這似乎是此MAC地址的有效埠。)

<#root>

**9200L#show mac address-table address yyyy.yyyy.yyyy**

Mac Address Table

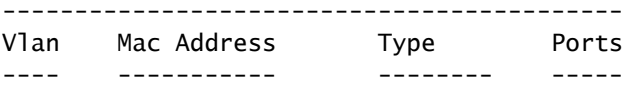

 **1 yyyy.yyyy.yyyy DYNAMIC Gi1/0/1**

**9200L#show run interface gi 1/0/1**

Building configuration...

Current configuration : 62 bytes ! interface GigabitEthernet1/0/1 switchport mode access end

2960S-SW1連線到Core-SW Twe1/0/19:

(似乎是循環路徑。) 為了緩解環路,Core-SW上的埠已關閉。

但是,在Core-SW上仍然觀察到MAC擺動。

2960S-SW1的日誌:

#### <#root>

Nov 14 08:36:34.637: %SW\_MATM-4-MACFLAP\_NOTIF: Host xxxx.xxxx.xxxx in vlan 1 is flapping between port G Nov 14 08:36:34.838: %SW\_MATM-4-MACFLAP\_NOTIF: Host yyyy.yyyy.yyyy in vlan 1 is flapping between port G Nov 14 08:36:34.882: %SW\_MATM-4-MACFLAP\_NOTIF: Host zzzz.zzzz.zzzz in vlan 1 is flapping between port G

**2960S-SW1#show run interface gi 3/0/27**

```
Building configuration...
Current configuration : 62 bytes
!
interface GigabitEthernet3/0/27
switchport mode trunk
end
2960S-SW1#show cdp neighbor gi 3/0/27
Capability Codes: R - Router, T - Trans Bridge, B - Source Route Bridge
                                    S - Switch, H - Host, I - IGMP, r - Repeater, P - Phone,
                                    D - Remote, C - CVTA, M - Two-port Mac Relay
Device ID        Local Intrfce     Holdtme    Capability  Platform  Port ID
2960X-SW2
                  Gig 3/0/27 176 S I WS-C2960X Gig 1/0/27
2960X-SW2的日誌:
<#root>
2960X-SW2#show run interface gi 3/0/15
Building configuration...
Current configuration : 39 bytes
!
interface GigabitEthernet3/0/15
end
2960X-SW2#show cdp neighbor gi 3/0/15
Capability Codes: R - Router, T - Trans Bridge, B - Source Route Bridge
                                    S - Switch, H - Host, I - IGMP, r - Repeater, P - Phone,
                                    D - Remote, C - CVTA, M - Two-port Mac Relay
Device ID        Local Intrfce     Holdtme    Capability  Platform  Port ID
SG300 Gig 3/0/15 157 S I SG300-28P gi18
2960X-SW2#config terminal
2960X-SW2(config)#interface gi 3/0/15
```

```
2960X-SW2(config-if)#shutdown
```
### 根本原因

由於連線到網路的SG300(非託管)交換機,出現MAC擺動。

### 解析

通過關閉連線到非託管交換機SG300的埠解決了MAC抖動問題。

## 預防

STP Portfast:

STP PortFast可使第2層LAN連線埠立即進入轉送狀態,繞過偵聽和學習狀態。STP PortFast可防止 產生STP TCN,對於沒有接收STP橋接協定資料單元(BPDU)的連線埠而言,STP TCN並無意義。 僅在與端接VLAN的終端主機裝置連線的埠上配置STP PortFast,並且埠絕不能從中接收STP BPDU,例如工作站、伺服器、未配置為支援橋接的路由器上的埠。

#### BPDU防護:

STP BPDU防護補充了STP PortFast的功能。在已啟用STP PortFast的連線埠上,STP BPDU防護 可保護啟用STP PortFast時STP無法提供的第2層回圈。STP BPDU防護會關閉接收BPDU的連線埠  $\circ$ 

#### 根防護:

根防護可防止埠成為STP根埠。使用STP根防護可防止不合適的埠成為STP根埠。例如,不合適的 埠會連結到不受直接網路管理控制的裝置。

環路防護:

環路防護是針對STP的思科專有最佳化。環路防護可保護第2層網路免受環路的影響,當某些原因導 致點對點鏈路上的BPDU無法正常轉發時(例如,網路介面故障或CPU繁忙),就會出現環路。環 路防護是對單向鏈路檢測(UDLD)提供的單向鏈路故障防護的補充。環路防護隔離故障並使STP收斂 到穩定的拓撲,並將故障元件從STP拓撲中排除。

BPDU過濾器:

這將禁用STP。BPDU在接收時既不會傳送也不會處理。這在服務提供商中很常見,不一定是企業 網路。

UDLD主動:

Cisco專有UDLD通訊協定監控支援UDLD的裝置與連線埠之間的連結實體組態。UDLD會偵測是否 存在單向連結。UDLD可以在正常或主動模式下運作。如果收到的UDLD封包不包含適用於鄰近裝置 的資訊,正常模式UDLD會將連結分類為單向連結。除了正常模式UDLD的功能外,如果無法重新建 立兩個先前同步的鄰居之間的關係,則主動模式UDLD會將埠置於err-disabled狀態。

風暴控制:

流量風暴控制是在硬體中實施的,不會影響交換機的整體效能。通常,PC和伺服器等終端站是可以 被抑制的廣播流量的來源。為了避免不必要的過度廣播流量處理,請在連線到終端站的接入埠和連 線到關鍵網路節點的埠上啟用廣播流量風暴控制。

### 關於此翻譯

思科已使用電腦和人工技術翻譯本文件,讓全世界的使用者能夠以自己的語言理解支援內容。請注 意,即使是最佳機器翻譯,也不如專業譯者翻譯的內容準確。Cisco Systems, Inc. 對這些翻譯的準 確度概不負責,並建議一律查看原始英文文件(提供連結)。